## Подключение Mi Wi-Fi Repeater 2

Устройство устанавливается с помощью порта USB-A: выберите любой привычный разъем USB, который приведет усилитель в активное состояние и засветится желтый мигающий индикатор .

Чтобы синфхронизировать Mi WiFi Repeater 2 с Wi-Fi сетью понадобится смартфон с операционной системой Аndroid или iOS (версии 4.4.4 - 8.0) и заранее установленное официальное приложение "Mi Home"

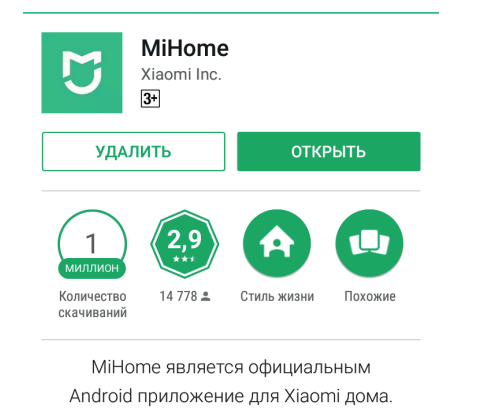

## При первичном включении:

выбираем регион, который будет использоваться для запуска поддерживаемого списка устройств (рекомендуется использовать регион Тайвань);

Проходим авторизацию в приложении: используем учетную запись Mi (создаем или берем уже существующую) либо Facebook;

После перенаправления на главный экран меню, где будут отображаться все доступные устройства, нажимаем на большую кнопку "+ Add Device", после чего стартует поиск усилителя;

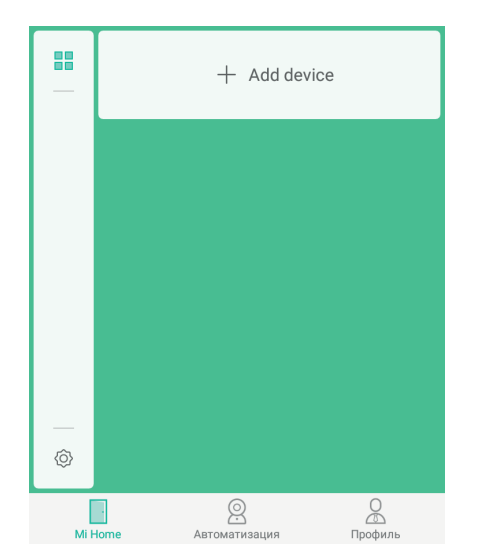

Если поиск прошел безуспешно, необходимо добавить устройство вручную:

- нажимаем на "+";

- среди списка находим изображение Mi WiFi Repeater 2 и выбираем его;

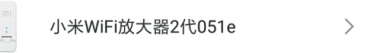

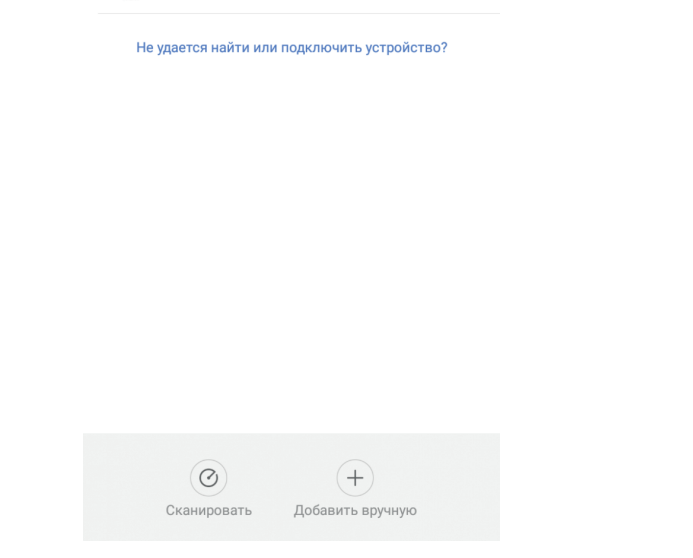

- подключаем смартфон к интернет сети (если вы еще не успели этого сделать), определяем точку доступа Wi-Fi, указывая пароль от нее;

- после синхронизации Mi WiFi Repeater 2 с вашей сетью кликните на кнопку "Готово". Сигналом станет цвет индикатора: горящий "глаз" изменит цвет с желтого на синий;

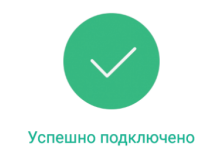

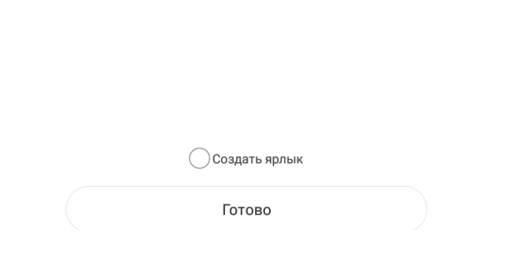

- подключаем необходимые устройства (планшет, смартфон и т.д.) к вновь созданной Wi-Fi сети (сигналы от роутера/усилителя будут отображаться как две независимые сети);

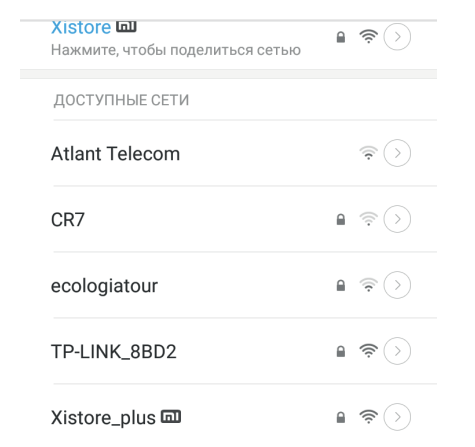

- выбираем новую сеть в качестве источника сигнала и вводим пароль от старой точки доступа Wi-Fi;

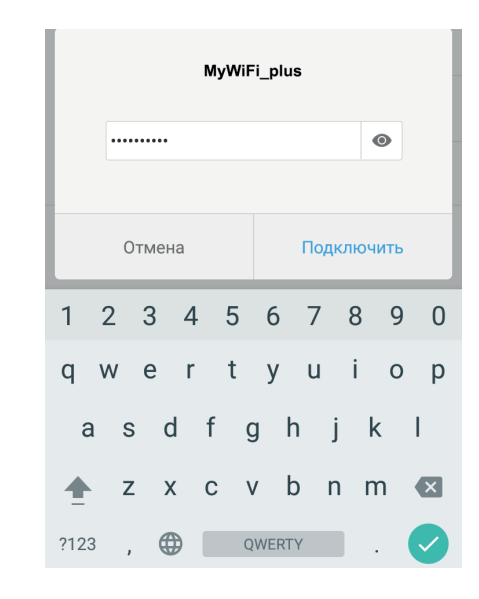

- нажимаем на "Подключить" и получаем стабильный и четкий сигнал, который позволит "сидеть на торрентах" целыми днями!

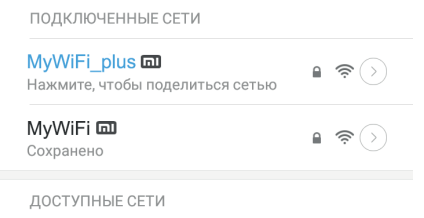

## Если при синхронизации что-то пошло не так:

- с помощью иголки нажмите на кнопку, спрятанную в отверстии "Reset", удерживая ее 3-5 секунд. Mi WiFi Repeater 2 перезагрузится, и вы сможете провести настройку синхронизации заново.